# **インターネット環境について**

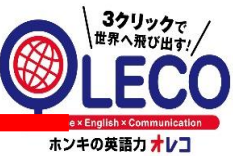

オンライン英語OLECOはパソコンやタブレットを使ってレッスンを受講頂きます。

OLECOを使用して頂くにあたり、ご家庭内のネットワークに関して、注意事項と推奨環境を まとめましたのでご参考にして頂ければ幸いです。

#### **1、インターネット回線**

☑1台あたり

上り下り共に2Mbps以上の速度で接続可能な環境

※下記URLより、自動環境チェック 「接続速度テスト」 よりご確認ください。

▼URL:<http://www.speedtest.net/>

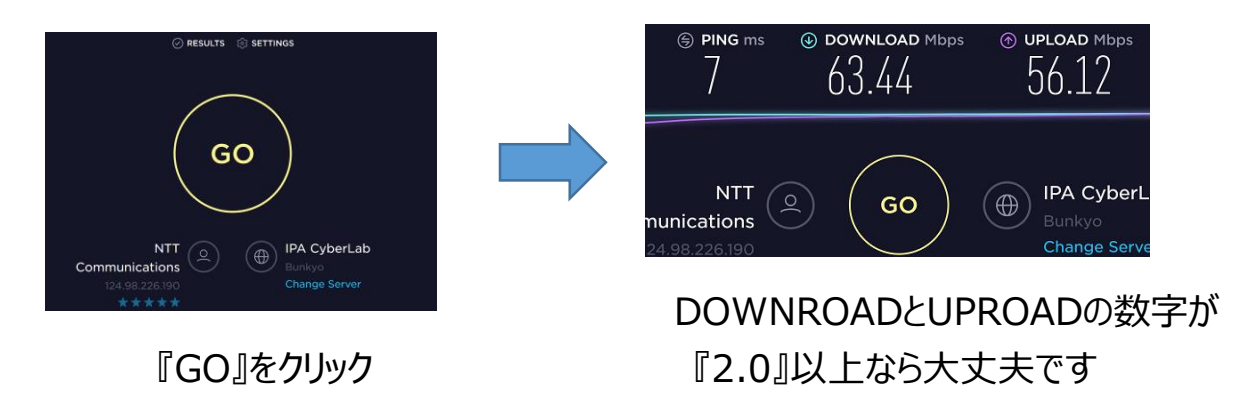

▼URL:<http://www.bspeedtest.jp/> ⇒ こちらのサイトでも大丈夫です

ダウンロード速度

60.84 Mb/s

アップロード速度

65.25 Mb/s

**NTT** 124.98.226.190

 $\mathbb{P}^2$ 

79 ms

**NTT** 

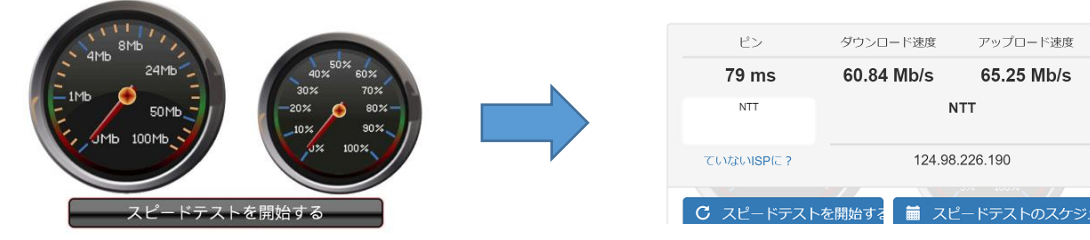

『スピードテストを開始する』をクリック 『2.0』以上なら大丈夫です

DOWNROADとUPROADの数字が

**環境チェック**

準備物

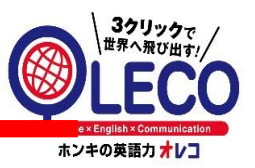

- PCの場合(カメラが内蔵されている場合は必要ありません)
- ・ウェブカメラ ※市販のもので問題ありません

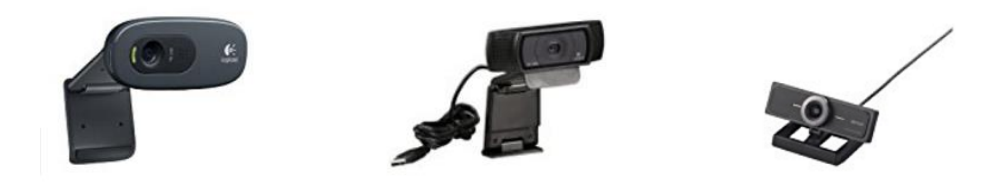

- ・ヘッドセット ※マイク付きのイヤホンです。こちらも市販のもので大丈夫です。 ※マイク・スピーカーが内蔵されている場合は必要ございません。
- ●ipad・アンドロイドタブレットの場合
- ・ヘッドセット ※マイク付きイヤホンです、必ずアナログプラグのものを購入下さい USBのものですと対応できません。 ※マイク・スピーカーが内蔵されている場合は必要ございません。

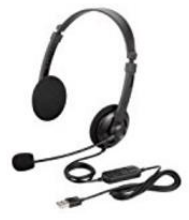

USB プラグ

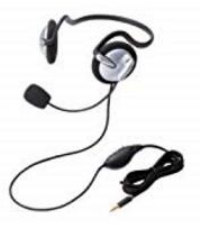

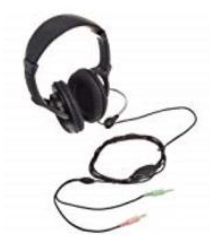

4極ミニプラグ <sub>3極ステレオミニプラグ×2</sub>(マイク付)<br>※Ipad推奨

**推奨動作環境**

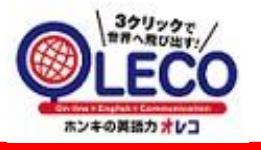

#### **パソコン利用時**

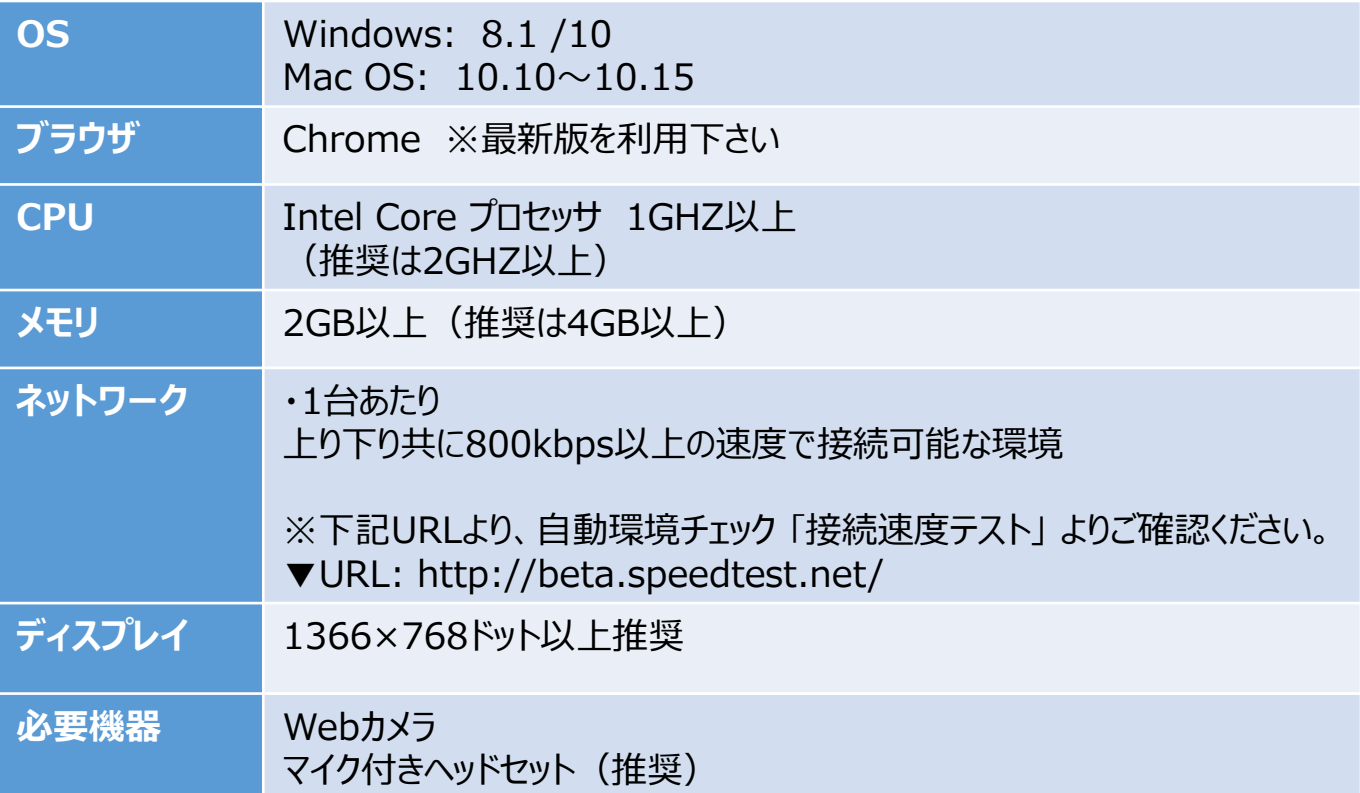

#### **ipad利用時**

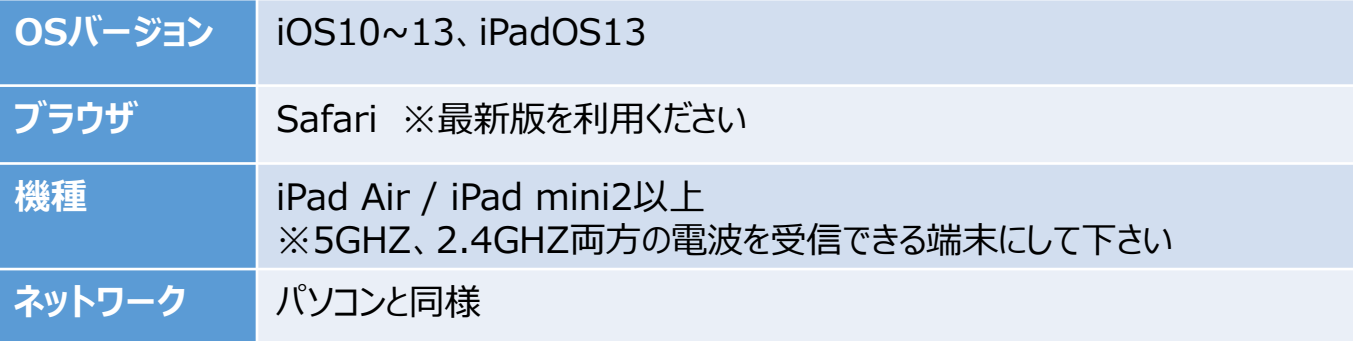

Confidential

# **Google chromeを最新にする方法**

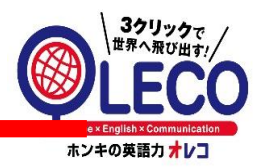

PCの場合の『Google chrome』の更新方法

## ①赤い〇の部分をクリック

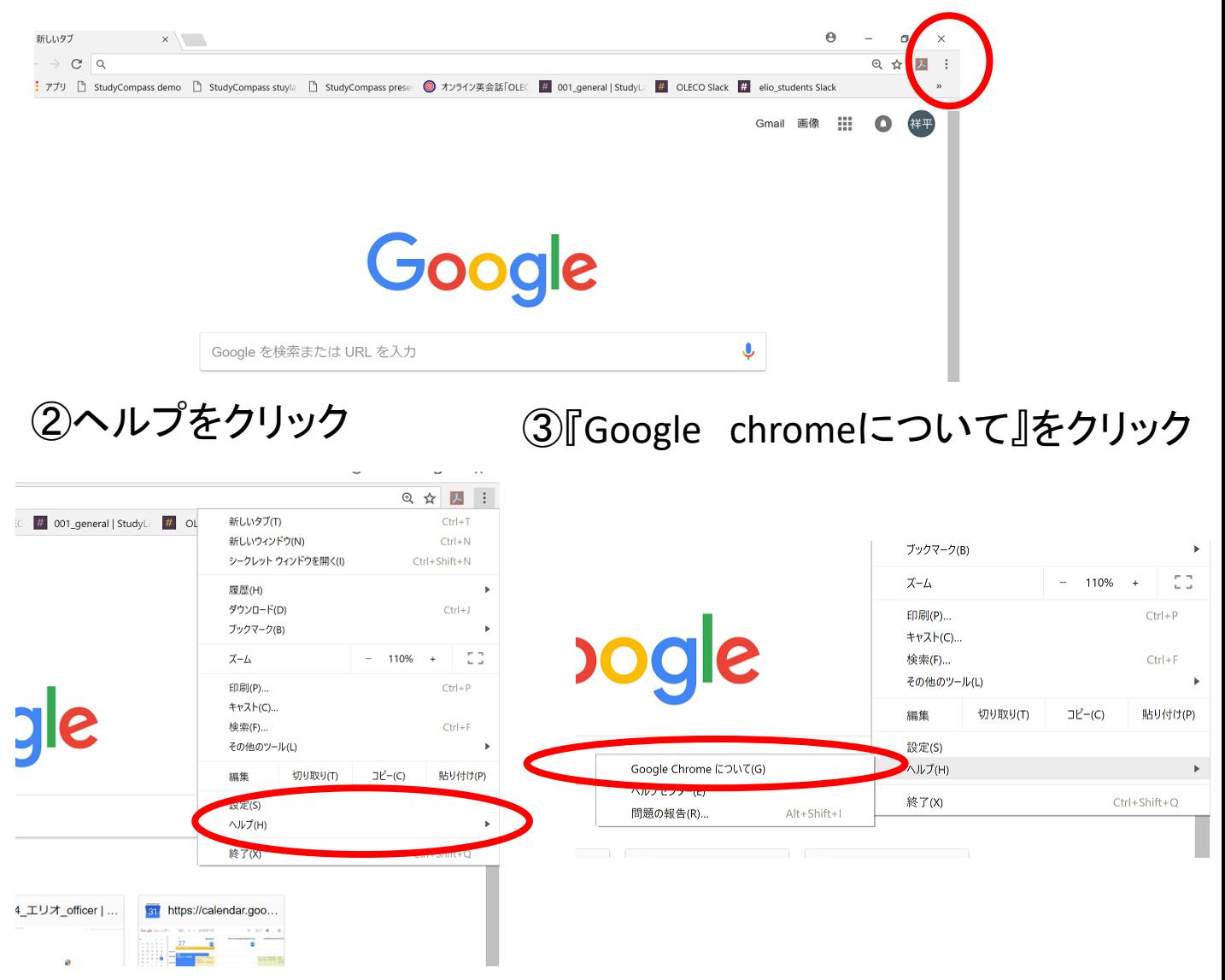

### ④自動的に更新を始めます

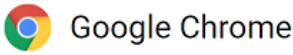